## 2024年度

# 静岡大学 ライン授業**の**受講方法

1. オンライン授業について

1

2. 授業の教材・課題の確認:学務情報システム「授業連絡」の利用

3. レポート・小テストの提出:学務情報システム「レポート」、「小テスト」の利用

4. 授業における意見交換・質疑応答:学務情報システム「授業トピック」の利用

5. オンライン授業の実際: K数理・データサイエンス入門」の受講案内

ø Ō

Ō

1

ñ

1

Ω

O

Ö

横満入学 大学教育センタ

2024年4月

O

 $\overline{\mathbf{a}}$ 

ດ

O

Ó

授業開始日までに必要な手続きについて <mark>重要</mark>

※対面授業でも必要となります

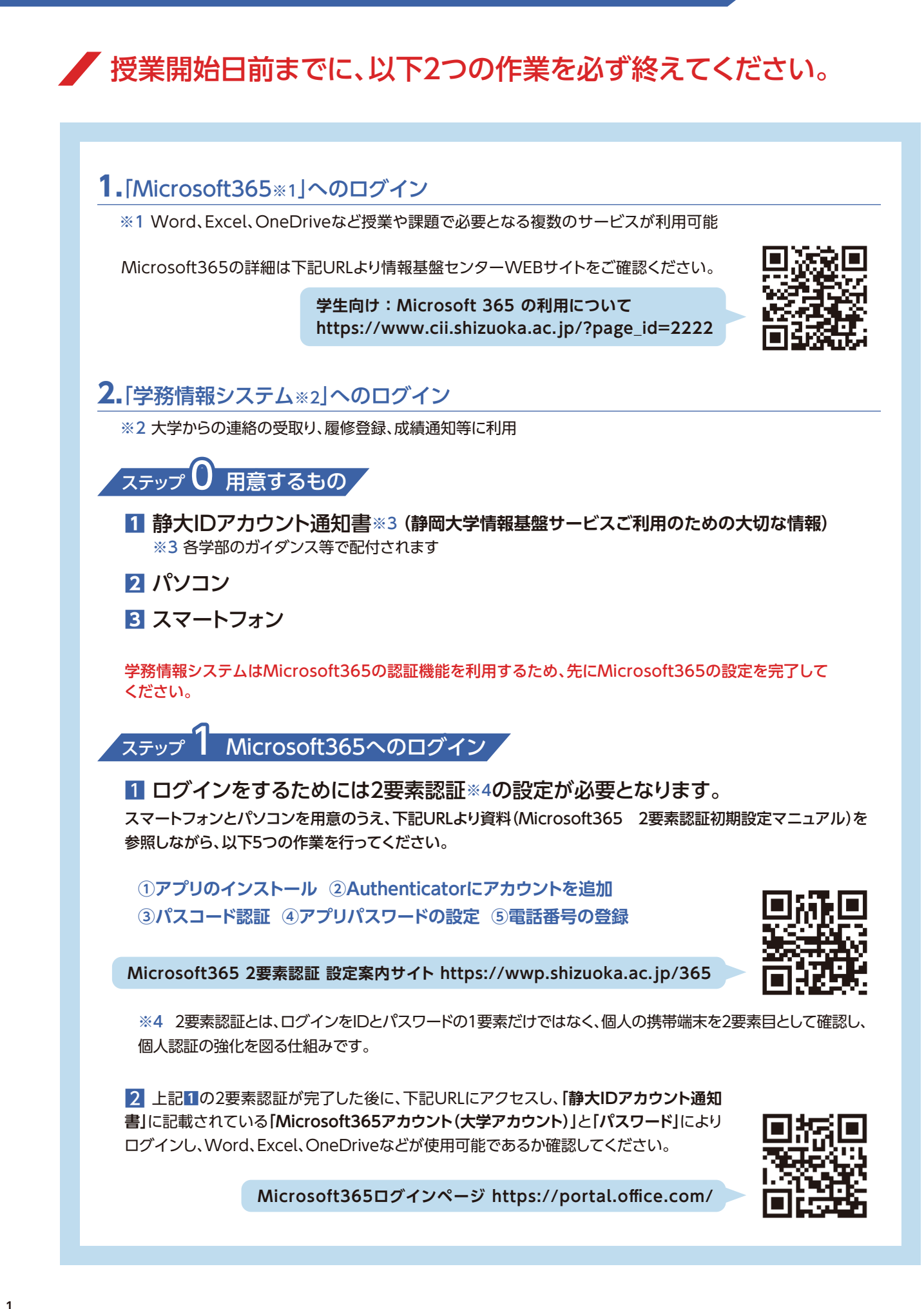

※任意のメールアドレスで作成可能なMicrosoftアカウント(個人アカウント)では、本学が提供する Microsoft365のサービスが利用できませんのでご注意ください。

※Windowsパソコンの場合、初期セットアップ時等にMicrosoftアカウントの登録を求められることがありま すが、大学アカウントではなく個人アカウントを登録してください。大学アカウントを登録した場合、卒業等で本 学を離れた時に、Windows へサインインできなくなる可能性があります。

### ステップ 2 学務情報システムへのログインとメールアドレス等の登録

1 下記URLにアクセスし、**「静大IDアカウント通知書」**に記載されている**「Microsoft365 アカウント」**と**「パスワード」**を入力してログインしてください。

**学務情報システムのログインページ https://gakujo.shizuoka.ac.jp/portal/**

**2 ログイン後、「教務システム」→「学籍情報の更新」と進み、「メールアドレス2」、「電話番号」を登録してく** ださい。

- •登録期日について所属学部から指示がある場合にはその指示に従ってください。
- •メールアドレスは**自身がすぐに確認できる携帯電話等のアドレス**としてください。
- •手順が不明な場合はオンライン教育WEBサイトの以下の動画を参照してください。

**https://wwp.shizuoka.ac.jp/online-education/kogi-no-juko/**

### トラブルが発生した場合

1 Microsoft365の2要素認証がうまくいかない場合、その他不明な点がある場合 ⇒**Microsoft365 2要素認証 設定案内サイトのFAQ**を参照してください。

**https://wwp.shizuoka.ac.jp/365/?page\_id=69**

 ⇒上記FAQを確認しても解決できない場合は、**スマートフォンと学生証を持参のうえ、 各キャンパスの情報基盤センター窓口(平日9時~17時)でお問い合わせ**ください。

**[情報基盤センター所在地] https://www.cii.shizuoka.ac.jp/?page\_id=201**

静岡キャンパス 共通教育L棟1階 浜松キャンパス 創造科学技術大学院棟 2階

#### 2 静大ID※5が分からなくなった場合

⇒学生証を持参のうえ、各キャンパスの情報基盤センター窓口で確認してください。 ※5 学内無線LANへの接続、情報基盤センター実習室に設置されているPCにログインする際に利用

#### **3 静大IDアカウント通知書のパスワードが分からなくなった場合**

※パスワードについては下記の静岡大学統合認証Webサイトもご参照ください。 ⇒学生証を持参のうえ、各キャンパスの情報基盤センター窓口にて再発行してください。

**https://wwp.shizuoka.ac.jp/spo/パスワードについて/**

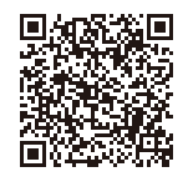

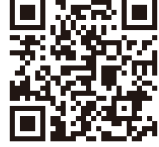

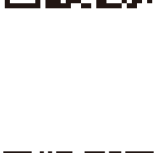

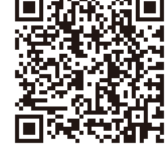

### オンライン授業について

オンライン授業に関する案内や詳細な操作方法は、静岡 大学のオンライン教育のWebサイトで案内しています。 **「静岡大学 オンライン教育」**で検索するか、以下のURLや QRコードからアクセスしてください。

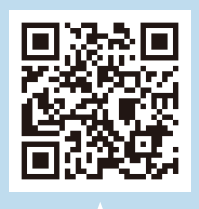

**https://wwp.shizuoka.ac.jp/online-education/**

### オンライン授業で利用する ブラウザについて

主要なブラウザとして、Google Chrome、Microsoft Edge、Safari、Firefox等があります。ブラウザによって相性 のよい環境、ソフトウェアがあります。利用環境や目的に応 じて、適切なブラウザを選択できるようになりましょう。 静岡大学のオンライン授業では、**Google Chrome**を利用 した場合にトラブルが少ないようです。ダウンロードおよび 利用方法は、各ブラウザ公式サイトからご確認ください。

## 1.オンライン授業について

## オンライン授業に関する心構え 重要

**静岡大学では、基本的には対面授業を実施しますが、授業におけるICTの効果的な活用を進める観点から、オンライン授業も適 宜実施します。オンライン授業は、当該授業科目の時間割上の曜日・時限、もしくは授業担当教員が指定する期間に受講し、課題を ため込まないようご注意ください。**

また、オンライン授業では、電子メールや学務情報システムの「授業トピック」等によって教員との質疑応答、他の受講生との議

論、意見交換を行います。場合によっては、インターネット上のSNS等を利用して意見交換を行うこともあるかも しれません。SNSは利便性が高い一方で、トラブルも多いことを忘れてはいけません。下記URLより**「SNS利用上 の注意」**をよく読んで、適切に利用しましょう。

**https://x.gd/sns\_note**

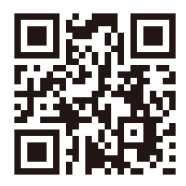

## オンライン授業の基本的な考え方

オンライン授業の主な実施形態は以下の3つです。授業科目によっては、これら以外の授業形態により実施される場合がありま すが、その場合には、当該授業科目の担当者の指示に従ってください。

#### ①教材等配信型

授業担当教員による事前のガイダンス等により、教材等を読むに当たっての留意点や、必要な視点・観点等が示され、それら を踏まえて学習し、課題に取り組む。

②オンデマンド動画型授業

授業動画(ナレーション付きのパワーポイント動画等を含む。)をオンデマンドで視聴し、課題に取り組む。

③同時双方向型授業

WEB会議システム等を利用して同時双方向の授業を受講し、課題に取り組む。

■オンライン授業の学習の流れ ※各機能の利用方法(画面イメージ等)は後述します。

**オンライン授業の内容や受講方法は、授業科目の担当者から学務情報システムの「授業連絡」等を用いて通知されます。どのよう な方法で学習を進めるかについては、授業科目の担当者の指示に従ってください。**

**このパンフレットでは、受講方法の例として、学務情報システムを用いて授業が実施される場合の学習の流れを紹介します。学 務情報システムを用いてオンライン授業が実施される場合は、以下の①~③の流れで実施されます。**

#### ①授業の教材・課題の提示

授業内容が「授業連絡」から通知されます

#### 2課題の提出

「レポート」、「小テスト」の機能を利用して行われます

#### ③毎回の授業の意見交換・質問対応

「授業トピック」の機能を利用します

学務情報システムはパソコンによる利用を推奨しています。

### ■ 授業動画(オンデマンド動画)の視聴方法

授業科目の担当者から指示がありますので、その指示に従ってください(例えば、担当者から通知されたURLにアクセスして動画 を視聴する場合や、Microsoft Teamsを利用して動画を視聴する場合等があります)。指示された視聴方法がわからない場合は、静 岡大学のオンライン教育のWebサイトに掲載されている視聴方法を参照ください(Webサイトに掲載されていない視聴方法は、 授業科目の担当者にお尋ねください)。

## トラブルへの対応と注意事項

よくあるトラブル・質問に対する対応・回答は、静岡大学のオンライン教育のWebサイ ト(FAQのページ)にまとめてあります。多くのトラブルは、FAQを参照することで解決 することが出来ます。以下のURLやQRコードからアクセスしてください。

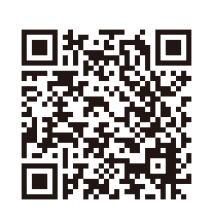

**https://wwp.shizuoka.ac.jp/online-education/student-faq/**

### ①レポート等は提出期限に余裕をもって提出してください。

レポート等の締め切り直前はアクセスが集中し、学務情報システムのサーバへの負荷が高まることにより、同システムの動作遅延等 が生じることがあります。レポート等は、期限に余裕を持って提出してください。

### ②学務情報システムの反応が悪い場合は時間をおいてください。

学務情報システムの反応が悪い場合は、時間をおいてから、再度、試してください。アクセスが分散されないと元の状態に戻りません。 ひとりひとりのご協力をお願いします。不安定な状態が継続する場合は、大学のトップページ等で周知しますので確認をしてください。

### ③各種システムへのサインインに利用するアカウントやIDをよく確認してください。

#### **Microsoft365、学務情報システム ➡ 「姓.名.24@shizuoka.ac.jp」**を利用します。

※プライベートで利用しているMicrosoft365アカウント、Microsoftアカウントがある場合、一度サインアウトしてから、静岡大学の Microsoft365アカウントでサインインしてください。静岡大学のMicrosoft365アカウントでサインインしないと授業動画を再生す ることが出来ません。

### ①不正行為の扱いについて

論文やレポート等において、関連する著書や論文、インターネット上の情報を引用として明示することなく使用したり、他人 が書いたレポートや著作物を自分のものとして提出したりする行為は、不正行為として厳正に処分します。また、レポート等 の提出を代行する行為は、答案を見せた(課題を代行した)学生、答案を見せてもらった(課題を代行させた)学生の両名とも に、処分を受ける可能性があります。不正行為の事実が認められた場合は、懲戒処分が科されるとともに、教育的指導の観点 から、不正行為を行った科目が「不可」となるだけでなく、当該学期の他の授業科目の内、「不可」以外の履修がすべて取り消 される(通年科目を含む)ことになります。

### ②図書館の利用について

附属図書館では電子ジャーナルや商用データベースなどの電子リソースを提供しています。どのような電子リソースがあ るかについては、附属図書館のWebサイトにある「学外から電子リソースを利用するには」で紹介しています(附属図書館 Webサイトのトップページにある「資料をさがす」の中にあります)。

### ③教員から提示される教材について

教員から提示された動画を含む教材等を無断でSNSにアップロードすることや、私的利用の目的以外で複製することは、 著作権法違反として罰せられることがありますので、絶対に行ってはいけません。

### 学務情報システムにログイン後、「トップメニュー→授業サポート→授業連絡」を 選択して「授業連絡一覧」を表示します。

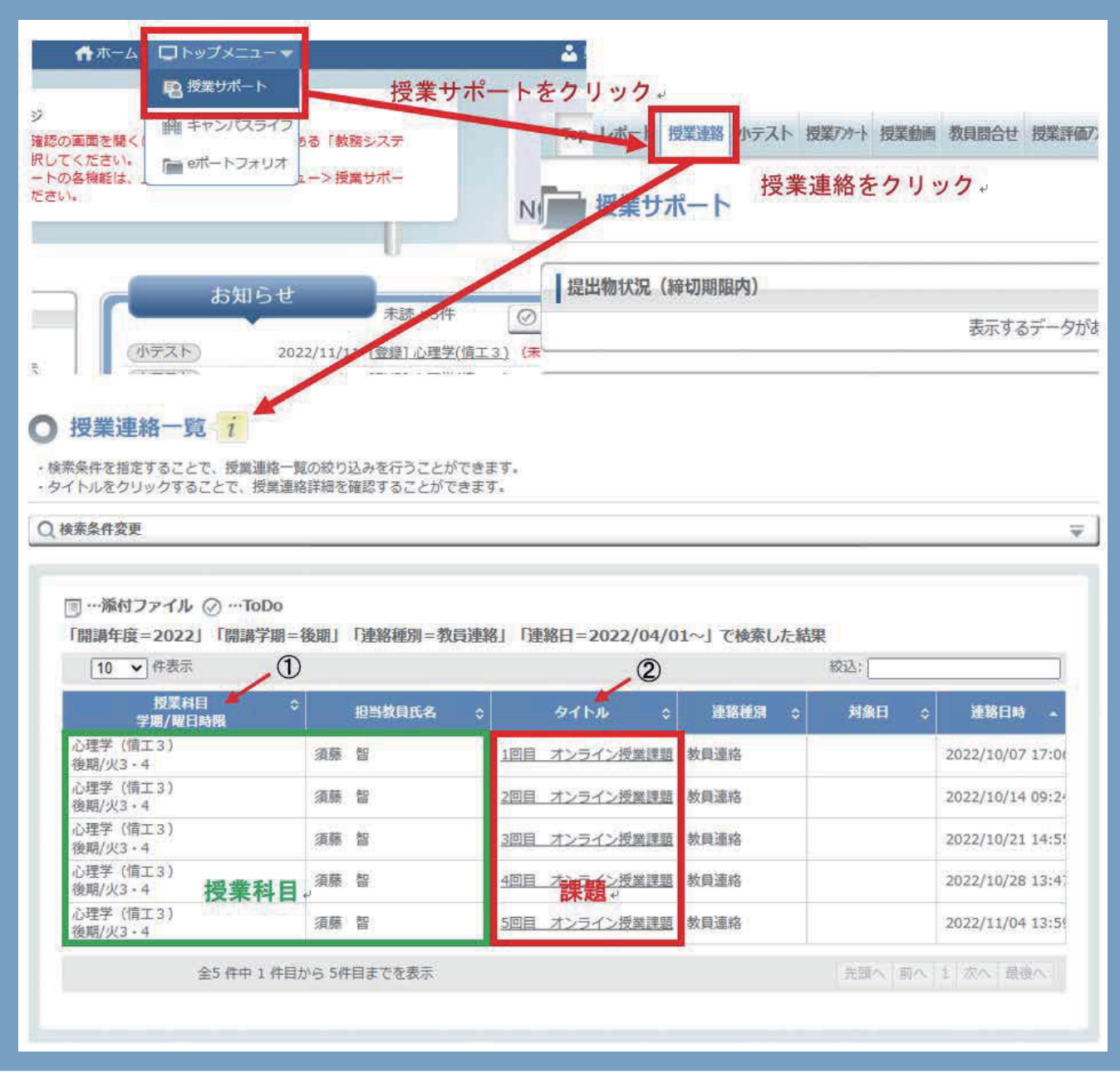

- •授業科目(①)毎に、タイトルに「〇回目オンライン授業課題」(②)と表示されます。
- •週のスケジュールを確認しながら受講回数の課題に取り組んでください。第X週は「X回目授業学習」です。
- •科目毎に表示を絞る場合は、上部の「検索条件変更」のボタンをクリックして科目毎に絞り込みができます。

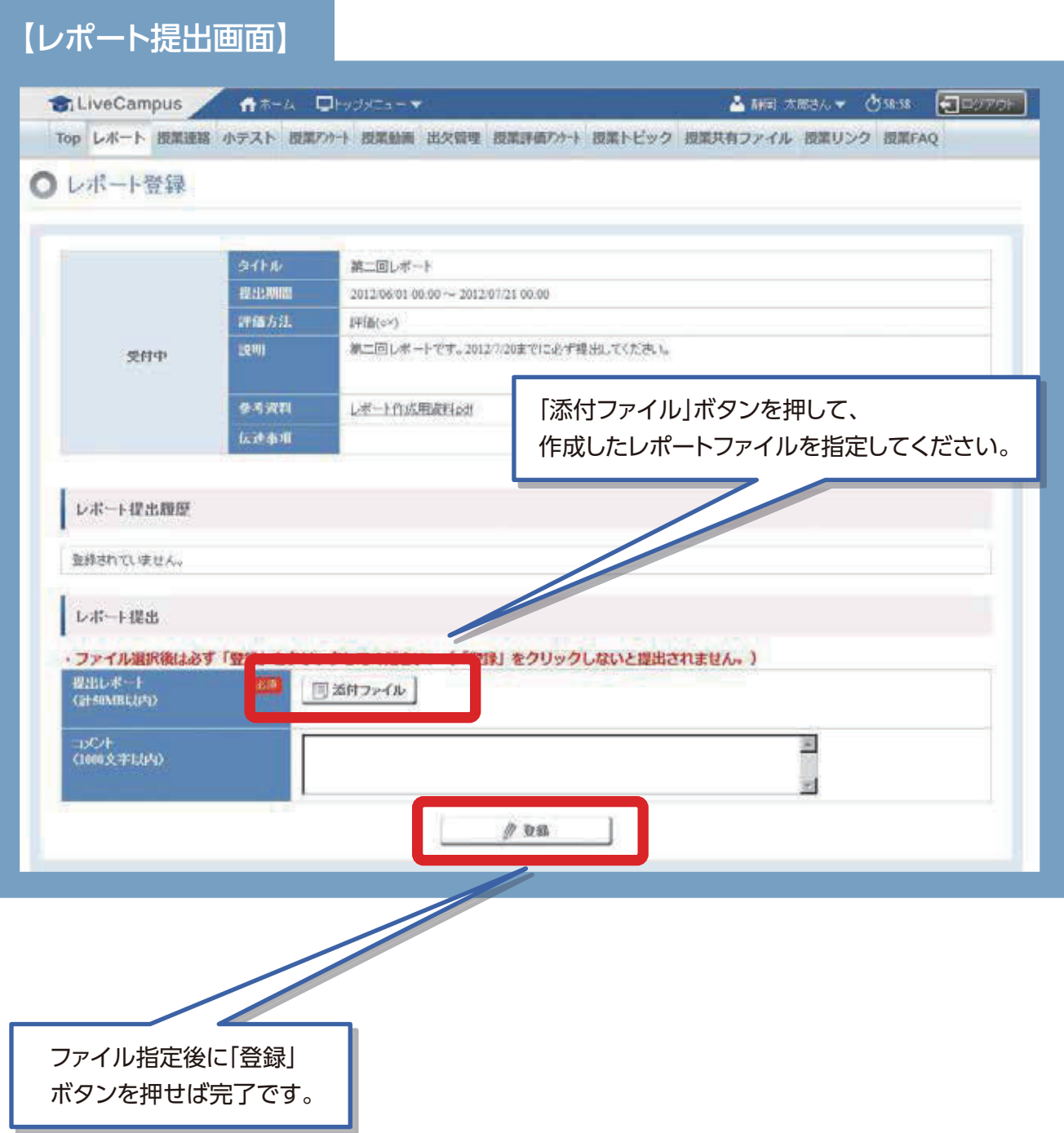

## 小テストへの解答

### **1** 小テストの選択

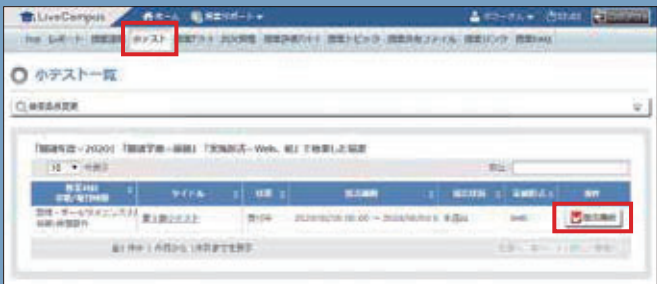

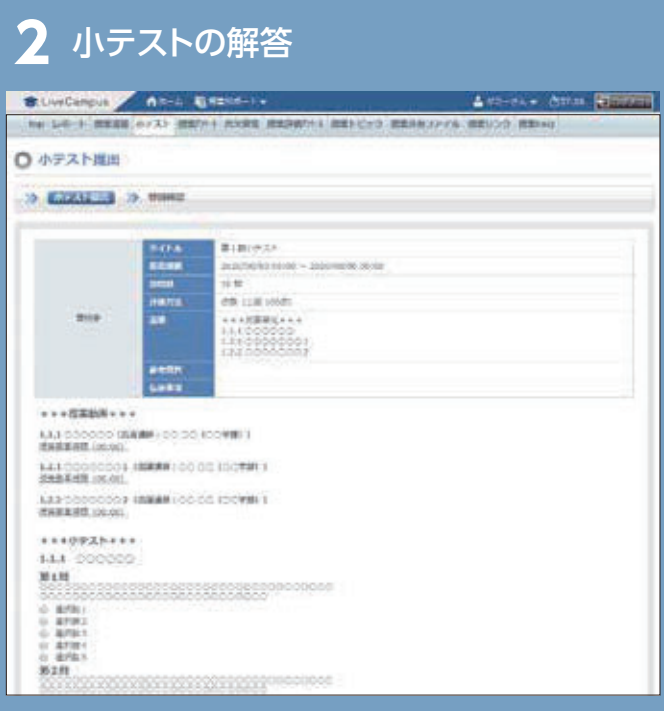

### 小テストの採点結果の確認 American Charles (Through

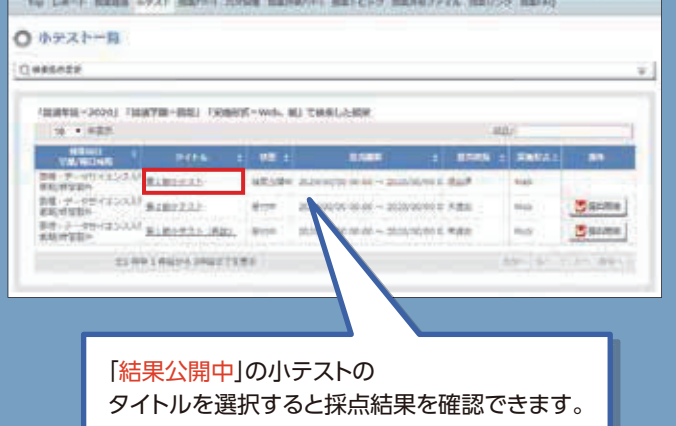

- •採点結果公開後、参照可能です。
- •科目によって採点結果を公開しない場合もあります。

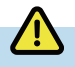

- •**学務情報システムの「授業トピック」や「小テスト」機能などで文章を書く場合、必ずWordやメモ帳で下書きを作成して保存し てください。**学務情報システムへは、その下書きをコピーし、貼り付けして送信してください。学務情報システムが不安定に なった場合でも情報が残るため、再提出が可能になります。
- •授業によってはレポート以外に、「小テスト」や「授業アンケート」等の機能を利用することがありますが、これらの操作画面も 「授業サポート」メニューの上部に並んだ各ボタンから遷移する流れとなります。

## 4.授業における意見交換および質疑応答 学務情報システム「授業トピック」の利用

### 【授業トピックへの書き込み】

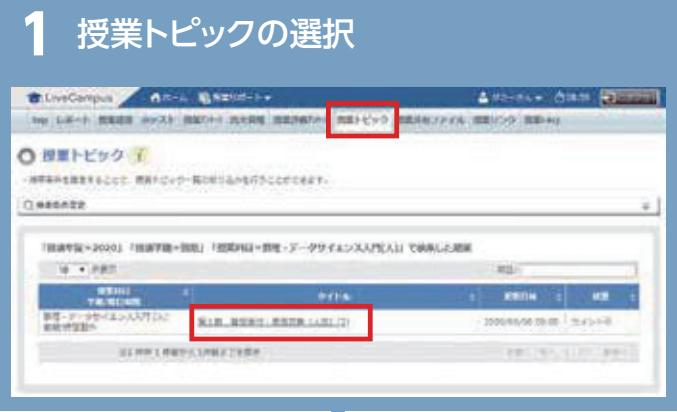

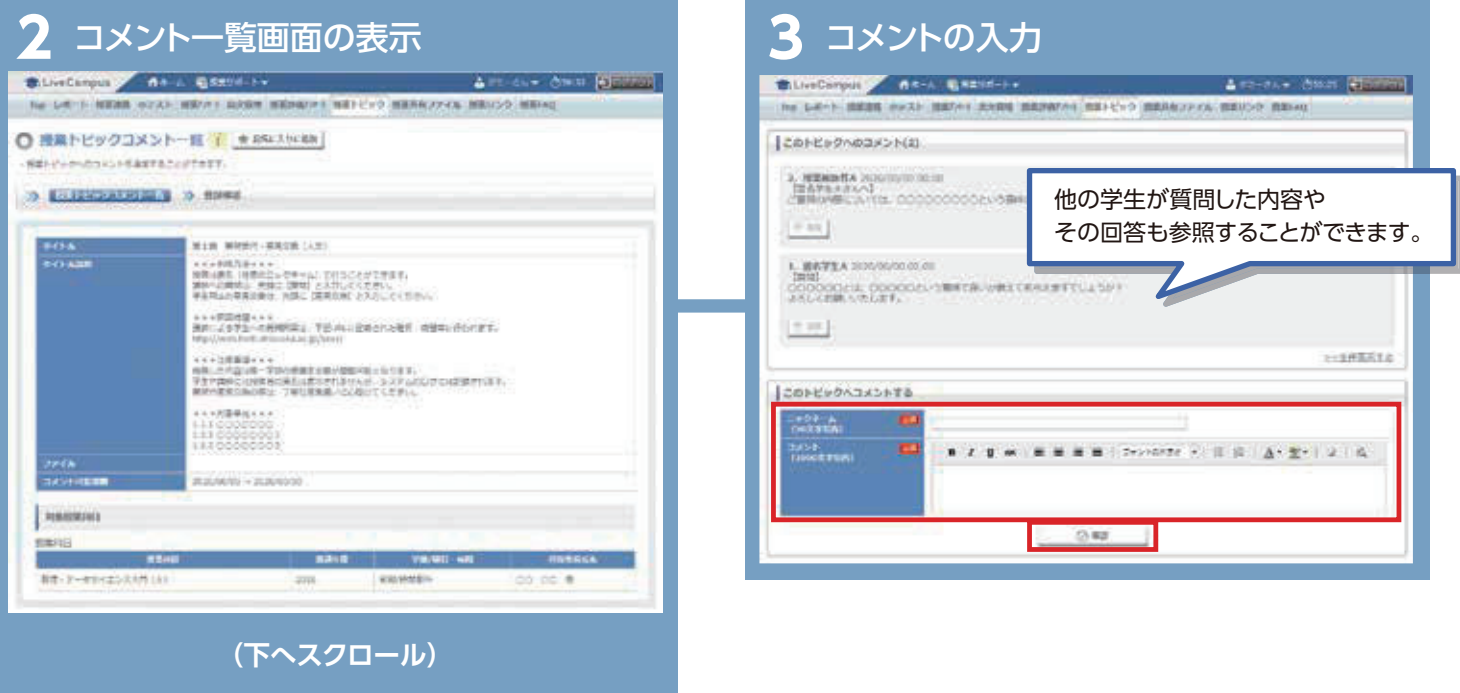

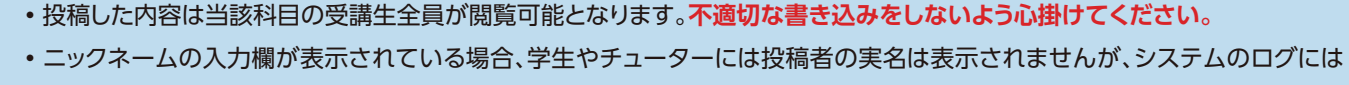

**A** 

- 記録されます(ニックネーム入力欄が無い場合は、学籍番号あるいは実名が表示されるよう担当教員が設定しています。)
- •質問や意見交換の際は丁寧な言葉遣いに心掛けてください。

## 5.オンライン授業の実際 「数理・データサイエンス入門」の受講案内

 本学では2020年度入学生から、全学の学部1年生必修科目として「数理・データサイエンス入門」を開講しています。 科目開設の主なコンセプトは、以下のような内容になります。

- **(1) データを使った分析、人工知能の活用について、現代の社会において様々な業種で重要度が増している中、理系・文系を 問わず大学生が身につけておくべき入門的な知識を学修する。**
- **(2) 各学部の専門分野に関する卒業研究等を遂行するにあたり求められる統計分析やデータ処理の手法について、1年次の 段階で基礎的内容を俯瞰することで、データに応じた的確な方法を選択できるようにし、更に発展的な学修を進める足 掛かりとなるようにする。**

## 受講について

#### 【受講・動画配信】

- •本科目では対面授業を実施せず、「インターネット上の授業動画の視聴」に続き、「小テストへの解答」という流れで進行します。
- •「数理・データサイエンス入門」では、動画の視聴、小テストの提出等は、Google Classroomを用いて行います。担当教員から、授業 の受講方法についての連絡がありますので、学務情報システムから送られてくる連絡の内容を確認してくだ
- さい。 •本科目に関するその他の詳細は、以下のURLでお知らせしています。
- •本科目は、履修上限単位制度(CAP制)の適用対象外となります。

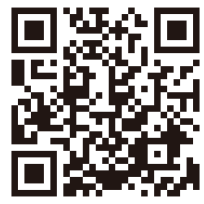

**https://web.hedc.shizuoka.ac.jp/projects/mds-intro/**

### 【視聴期間】

- •2024年度前学期の動画視聴開始日は、12ページの「単元一覧及び視聴開始日等」をご参照ください。
- •授業動画は、複数の動画をひとまとめにして「第○節」という形で配信されます。授業開始後、毎週新しい節の動画が公開され、全部で 第8節まであります。
- •動画は各節の開始日以降、授業期間内において繰り返し視聴することが可能です。
- •動画視聴等の進行イメージは、下図のとおりです。

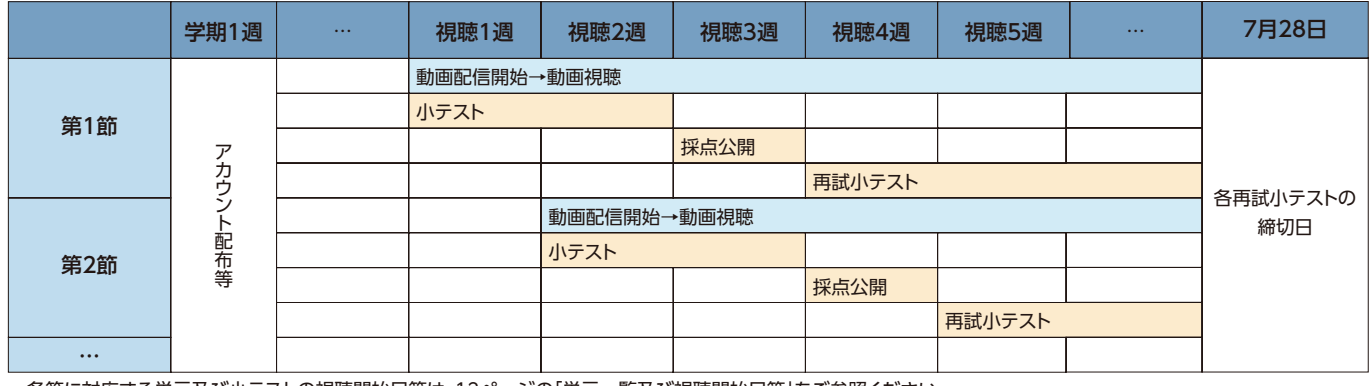

•各節に対応する単元及び小テストの視聴開始日等は、12ページの「単元一覧及び視聴開始日等」をご参照ください。

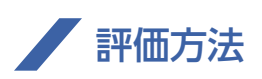

### 【小テスト】

- •各節の授業動画を見終わった後、対応する小テストに解答してください。
- •小テストの解答締切は、対応する節の視聴開始日から14日目(第1節は19日目)の日曜23:59までとなります。
- •解答締切の翌木曜までに、テストの採点結果が公開されます。60点未満又は解答していなかった学生は、翌月曜から開始される再試 小テストに解答してください。
- •小テストで60点以上の学生も再試小テストに解答できます。成績評価には各節の小テストの合否結果のみが利用されますが、理解 を深めるため、間違った問題がある場合には再チャレンジしてみてください。
- •再試小テストの解答締切は、全ての回について7月28日(日)23:59までとなります。
- •小テスト又は再試小テストで60点以上を取れなかった場合、その回の小テストは不合格扱いとなります。
- •小テストの解答締切の翌週に、各問の正誤と得点が公開されます。

#### 【成績評価】

- •科目の成績評価は、「合・否」の2段階評価で採点され、GPA値の計算対象外となります。
- •以下の条件を全て満たした学生は、成績評価「合」として単位が与えられます。
	- (1) 全ての動画を視聴し、**全16回の小テスト又は再試小テストに解答する**。
	- (2) 全16回の小テスト又は再試小テストのうち**所定の回数で合格点を取る**。
- •科目の成績評価については、他の教養科目と同じく8月下旬頃に公開される予定です。

#### 【再履修】

•**本科目は全学部1年生の必修科目です。成績評価が「否」になった場合は、後学期に再履修が必要ですので、後日出される掲示等の 指示に従ってください**。

### 【「数理・データサイエンス」教育プログラム 修了認定について】

•教養科目の必修科目「数理・データサイエンス入門」及び「情報処理・データサイエンス演習」を修得すると、自動的に本学の「数理・ データサイエンス」教育プログラムの修了者となります。本プログラムでは紙媒体の修了証を発行しませんが、希望者にはデジタ ル修了証の一つである「オープンバッジ」を発行します。発行の詳細につきましては修了後にメール等で連絡しますので、確認して ください。

### ■ 質問回答と意見交換

 本科目はフルオンラインでの実施にあたり、担当教員あるいはチューターによる質問回答や学生同士の 意見交換ができる場を用意しています。詳細は、以下のURL(大学教育センター「数理・データサイエンス 入門」)からご確認ください。変更があった場合も、以下のURLにて最新情報を掲載します。

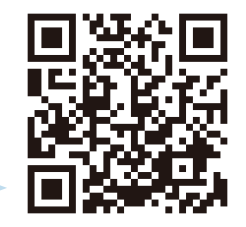

**https://web.hedc.shizuoka.ac.jp/projects/mds-intro/**

### 【システム利用方法等の問い合わせ】

•授業内容以外のシステム利用方法等の質問については、上記URLのページ最下段にあるメールフォームからお問合せください。

## 単元一覧及び視聴開始日等

### 視聴環境

- •動画の視聴環境は自宅PC等(スマートフォンでも視聴可能)も含めて、以下の方法があります。利用しやすい環境にて動画の視聴をして ください。
	- (1) 自宅のPC等で視聴する
	- (2) 学内(各学部の講義室棟等)でノートPC等をeduroam接続して視聴する (回線速度の観点からWRL-SUCCESSではなくeduroamからの接続を推奨します)
	- (3) 情報基盤センターの計算機実習室PCで視聴する(イヤホンは各自持参)
	- (4) 附属図書館の貸出用PCで視聴する(ヘッドホン貸出有り)

### その他

- •小テストの解答を他の学生から聞くこと、または他の学生に教えたり公開したりすることは不正行為とみなされます。**不正行為が確認さ れた場合、当該学期の全科目の単位が取消される等の厳しい措置が取られます。**
- •オンライン提供されている授業動画や小テスト等のコンテンツを、無断で学外に公開・配布することを禁じます。
- •出演講師の所属は撮影時のものです。

### ■ 単元一覧及び視聴開始日等

【導 入】「イントロダクション」(学長)/ 視聴開始 : 4月22日(月)

## 第1節

視聴開始 : 5月8日(水)/小テスト解答締切 : 5月26日(日)/小テスト結果公開 : 5月30日(木)

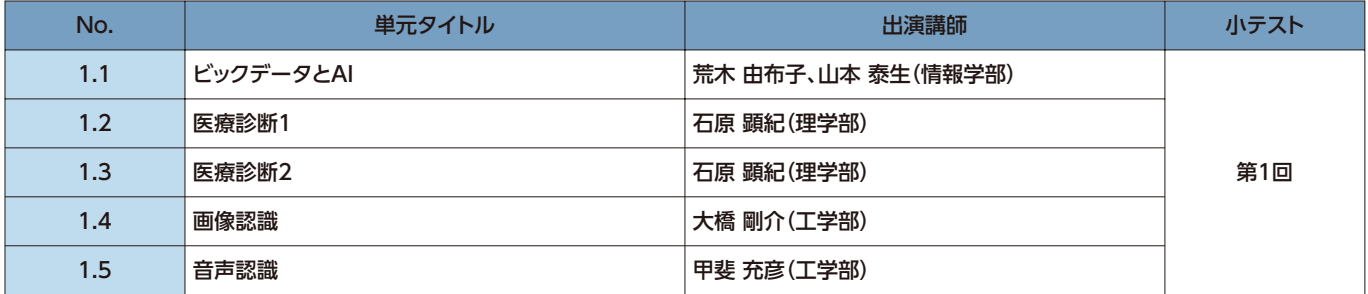

## ■ 第2節

視聴開始 : 5月20日(月)/小テスト解答締切 : 6月2日(日)/小テスト結果公開 : 6月6日(木)

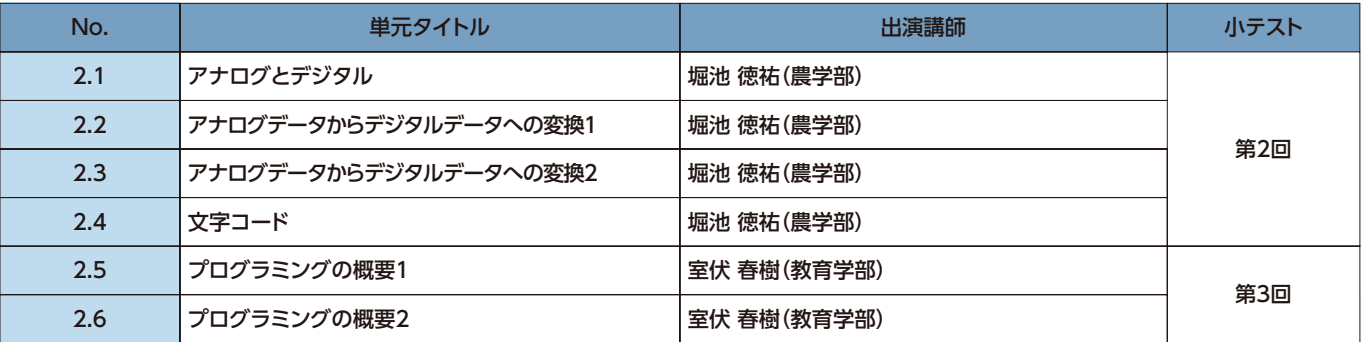

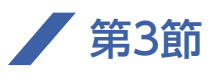

視聴開始 : 5月27日(月)/小テスト解答締切 : 6月9日(日)/小テスト結果公開 : 6月13日(木)

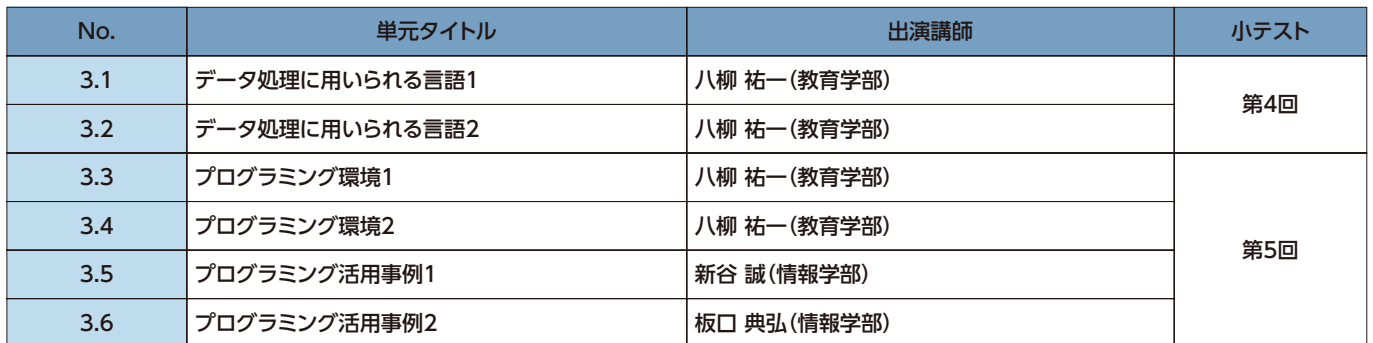

### ■ 第4節

視聴開始 : 6月3日(月)/小テスト解答締切 : 6月16日(日)/小テスト結果公開 : 6月20日(木)

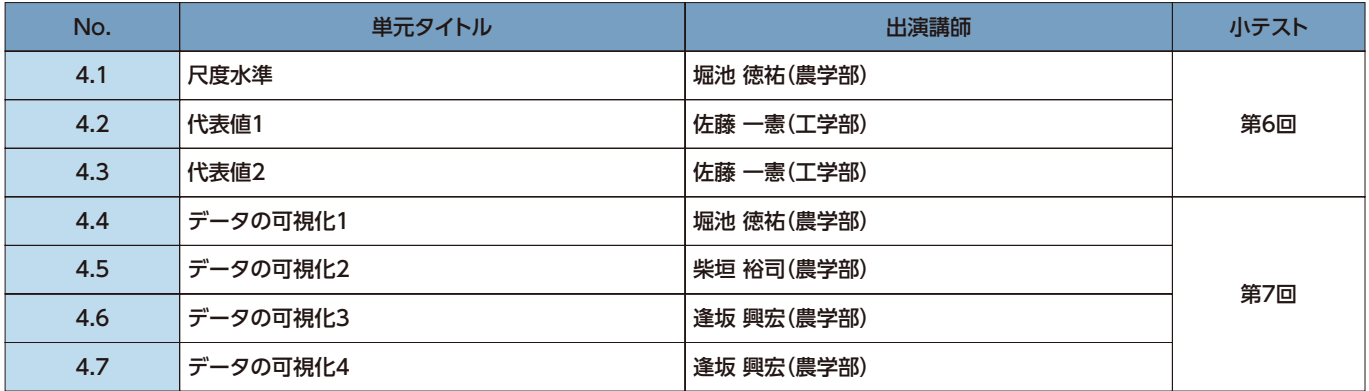

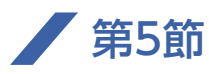

視聴開始 : 6月10日(月)/小テスト解答締切 : 6月23日(日)/小テスト結果公開 : 6月27日(木)

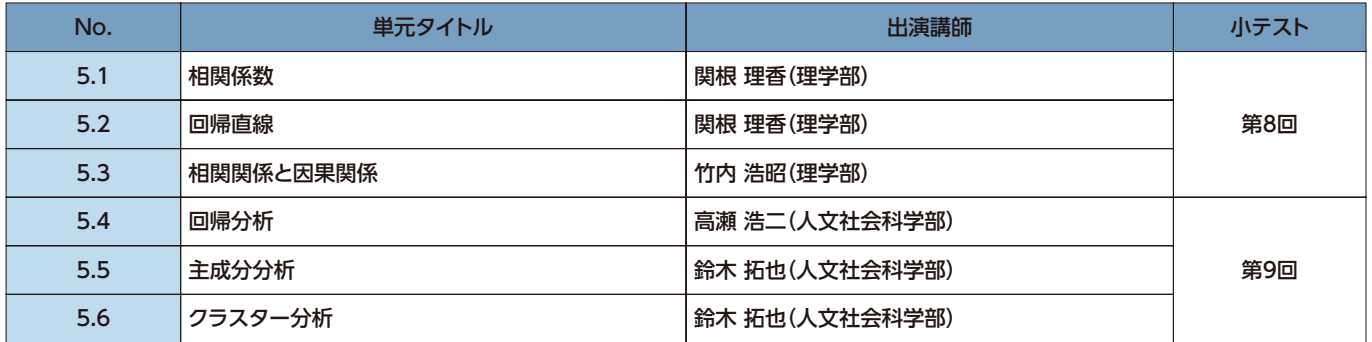

## ■ 第6節

視聴開始 : 6月17日(月)/小テスト解答締切 : 6月30日(日)/小テスト結果公開 : 7月4日(木)

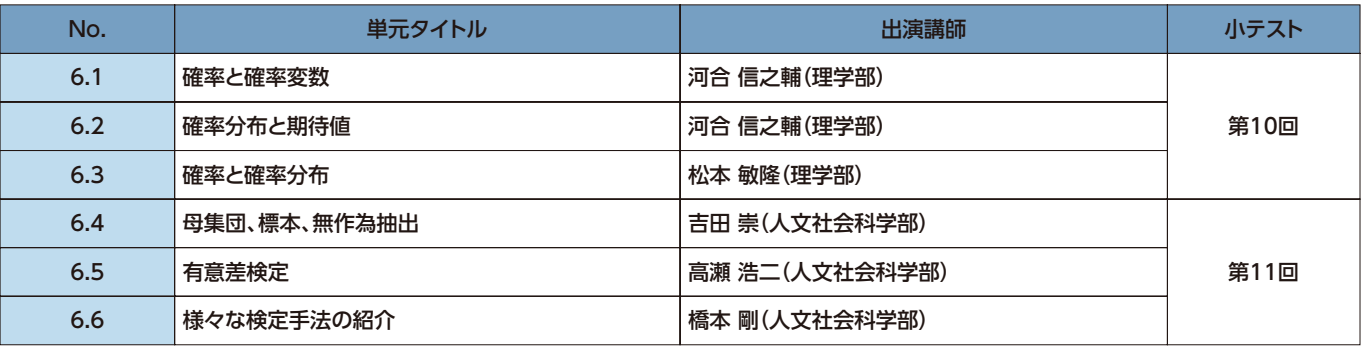

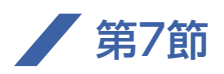

視聴開始 : 6月24日(月)/小テスト解答締切 : 7月7日(日)/小テスト結果公開 : 7月11日(木)

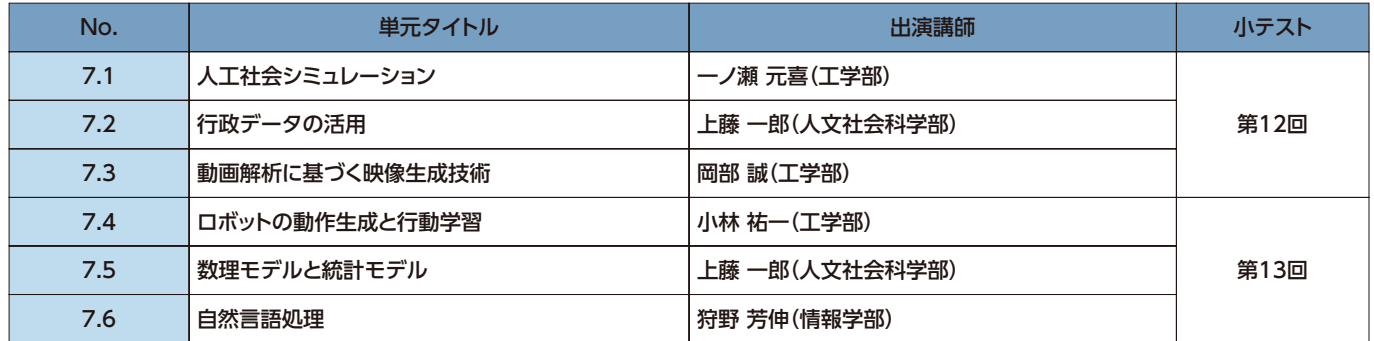

### ■ 第8節

視聴開始 : 7月1日(月)/小テスト解答締切 : 7月14日(日)/小テスト結果公開 : 7月18日(木)

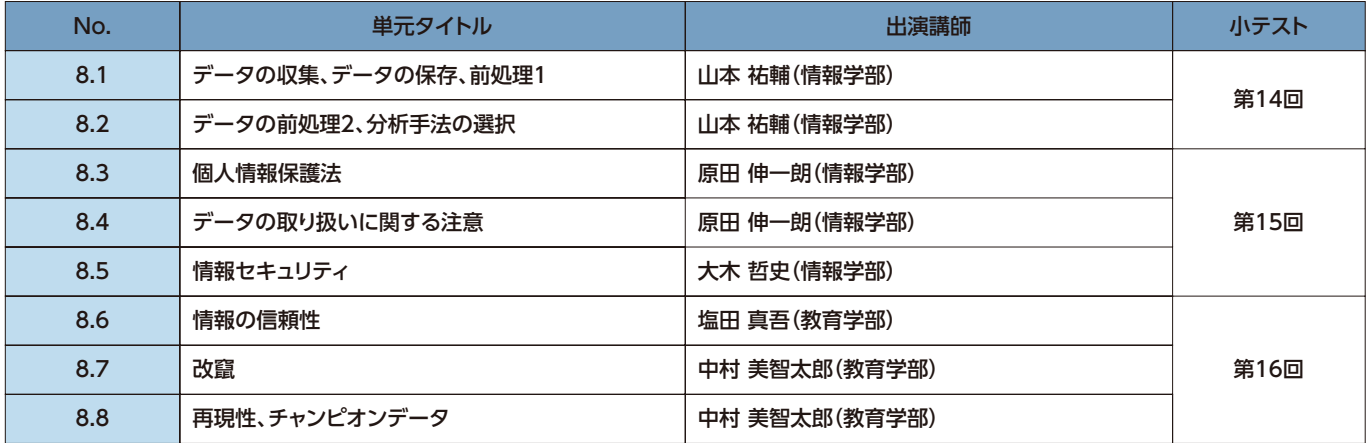

【補足動画】視聴開始 : 4月22日(月)

PPDACサイクル 坂本孝丈(創造科学技術大学院・大学教育センター)

機械学習とは?① 坂本孝丈(創造科学技術大学院・大学教育センター)

機械学習とは?② 坂本孝丈(創造科学技術大学院・大学教育センター)

※各動画の長さは単元により異なりますが、概ね10分前後となります。

※第1節は他の節よりも視聴期間が長めに設定されています。

※「小テスト結果公開」については、採点作業が完了し次第、上記日付より早く公開される場合もあります。

**※上記の日程等に変更が出た場合は、一斉メールと大学教育センターWEBサイトにて案内します。**

「数理・データサイエンス入門」監修

小西 達裕(監修主担当、情報学部) 坂本 孝丈(大学教育センター) 須藤 智 (グローバル共創科学部/大学教育センター) 関口 勝夫(大学教育センター) 滑田 明暢(大学教育センター) ※主担当を除き五十音順

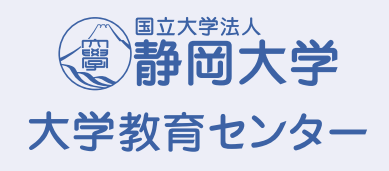